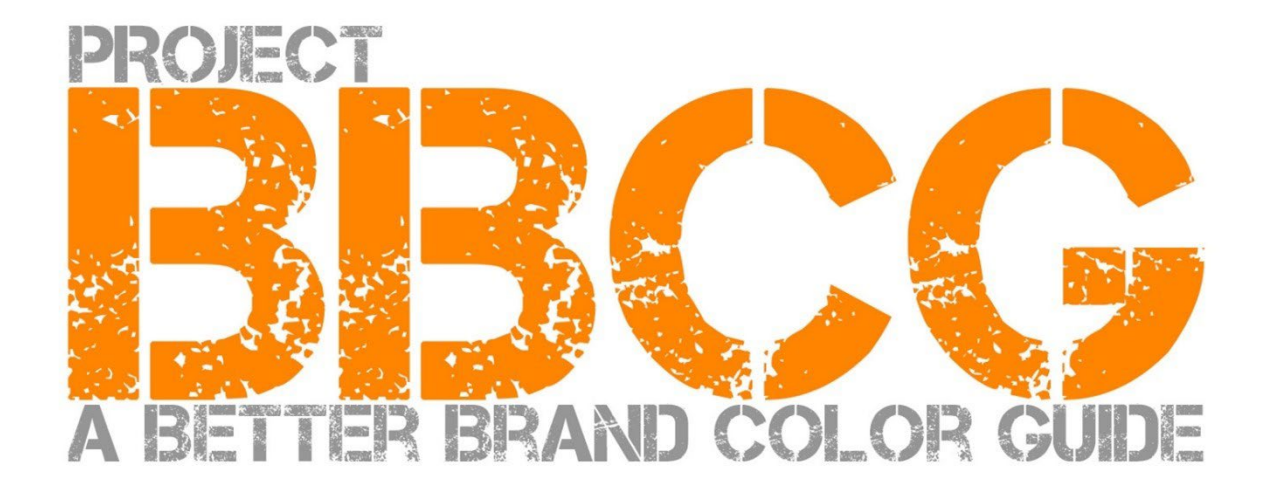

#### **Presentado por**:

insights4print.ceo – Eddy Hagen

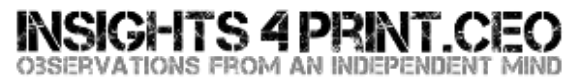

#### **Mi agradecimiento especial para:**

Dr. Kai Lankinen, por inspirarme en este proyecto [– Dr. Lankinen - Graphic Innovations](https://www.drlankinen.com/) 

#### **Y gracias también a los expertos por sus comentarios sobre el borrador:**

Henk W. Gianotten [– long-time expert and author](https://www.dutchgraphicroots.nl/en/henk-gianotten/)

Paul Sherfield [– The Missing Horse Consultancy](http://www.missinghorsecons.co.uk/)

Hauke Liefferink [– Acme Graphics](https://acme.graphics/)

Gary Courtney [– DagwoodLinnetts Packaging Print and Prototypes](https://dagwoodlinnetts.co.uk/)

#### **Traducción al español:** Ferran Peñalver [\(Litografía Rosés\)](https://litografiaroses.com/es/)

Primera edición 2022

Este documento se puede compartir libremente, y se puede utilizar para formación, educación, etc., pero bajo ningún concepto se puede poner a la venta.

Descargo de responsabilidad: los contribuyentes nunca pueden ser responsables de ningún coste, pérdida,… como resultado de la utilización del proyecto. Por otro lado, no reclamaremos ni una pequeña parte de los ahorros que obtendrá al usar la metodología del Proyecto BBCG.

# Cómo mejorar las guías de color de marca Un tutorial sobre la comunicación del color

A Better Brand Color Guide 3

Los colores de marca son importantes. Algunas empresas gastan mucho dinero para encontrar el color ideal que mejor se adapta a su negocio. Y cuando eligen el color "adecuado", quieren que se reproduzca dentro de una cierta tolerancia. Para ello, tanto los diseñadores como los impresores necesitan de guías de color de marca dignas de confianza. Y ahí es donde empieza a ir mal: estudios han demostrado que la mayoría de guías de color son defectuosas. A veces incluso con defectos graves que ponen en riesgo la reproducción del color de marca.

Tener una definición y guía de color de marca defectuosa tiene un coste. Es un coste significativo, un coste que continuará creciendo. En primer lugar están todas esas discusiones entre los propietarios de marca, diseñadores, pre-impresión e impresores sobre la reproducción de ese preciado color. Una guía de color de marca decente aborda esas discusiones desde el principio. ¿Y qué ocurre con todas las pruebas y trabajos de impresión que necesitan reimprimirse, debido a una mala definición del color? Las pérdidas son enormes.

Compruebe por ejemplo estas tres guías de color de marca de la Cruz Roja. Aunque parten del mismo color (PANTONE 485), terminan con diferentes colores para la web, para impresión... **Tenemos que hacerlo mejor.**

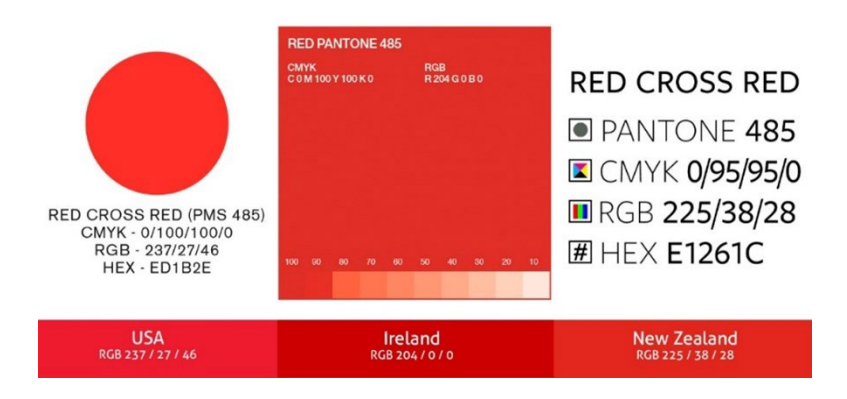

Y podemos hacerlo mejor, todo el mundo puede hacerlo mejor. Con un poco de esfuerzo extra al definir el color de la marca, todas estas discusiones y trabajo añadido se pueden evitar. Este tutorial le mostrará cómo puede convertir el color que eligió en una definición de color de marca sólida como una roca. No se trata de un nuevo enfoque teórico, sino que se basa en conceptos probados, años de experiencia, y muchos ejemplos de la vida real y casos prácticos. Y es fácil de implementar, ¡no es necesario ser licenciado en ciencias del color!

No importa si lo utiliza para impresión comercial, para envases o etiquetas, ¡el enfoque de BBCG funciona para todos los colores de marca, no importa cuál sea su mercado!

Por favor, lea este tutorial de principio a fin. No se salte partes ya que es una historia lógica que explicará algunos conceptos esenciales de un modo que usted y sus colegas podrán entender. Y cada parte se basará en la anterior, por lo que recomendamos no hacer trampas, no corra inmediatamente hasta el final.

Y si usted es un científico o un entusiasta del color, tenga en cuenta que algunos detalles que pueden confundir al lector se han omitido expresamente. Recuerde: este tutorial tiene como objetivo trasladar el conocimiento básico del color a un gran número de personas. Este no es un artículo científico.

# ParteA: Conceptos básicos sobre el color

A Better Brand Color Guide 7

## **1: ¿Qué es el color?**

Aquí ya tenemos un concepto que a menudo se interpreta mal. El color es la interacción entre la luz, un objeto, y un observador. Los tres tienen propiedades específicas, tienen variables. ¡Y no olvide que el entorno puede influir en la luz que incide sobre el objeto! Es por eso que hay que juzgar el color en un ambiente neutro: el gris.

Las fuentes de luz pueden ser muy diferentes, solo mire a su alrededor. Una fuente de luz puede parecer más azulada, la otra más amarillenta. Su aspecto depende de la energía que tenga la fuente de luz en todas las partes del espectro (el "arcoíris": ROYGBIV). Una fuente de luz azulada emitirá más energía en la parte azul del espectro, una amarillenta menos

en el azul y más en el amarillo. Observe el gráfico. ¡Volveremos a esto más adelante!

*El eje horizontal muestra las diferentes longitudes de onda (frecuencias), desde 380nm hasta 730nm, el vertical cuanta energía tiene una fuente de luz en esas longitudes de onda.* 

*Las líneas muestran la energía para dos tipos distintos de luz diurna (D50 y D65), lo que también se denomina "distribución de potencia espectral". Imagen[: Waveform Lighting](https://www.waveformlighting.com/color-matching/what-is-d50-for-graphic-arts-printing)*

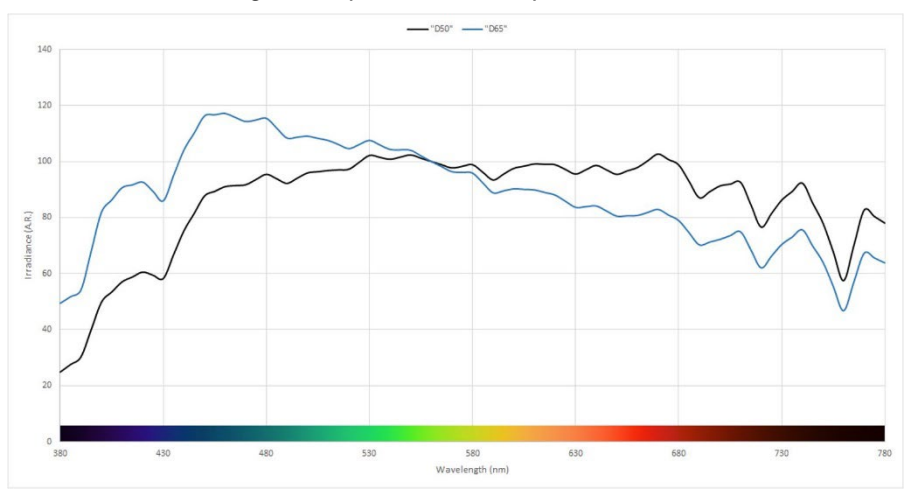

A continuación tenemos un objeto. Este puede absorber una parte de ese espectro (el arcoíris) y reflejar (o transmitir si es transparente) el resto. Pero también puede hacer otros trucos: también puede cambiar la luz. Eso es lo que vemos en algunos papeles que contienen "agentes blanqueadores ópticos" (ABO, en inglés *OBA*). Estos transformarán la luz ultravioleta (invisible) en azul (visible).

Y luego tenemos al observador, usted. Y sus colegas, y sus clientes. Y como sucede en la naturaleza, no hay dos exactamente iguales. La manera como nuestros ojos transforman la luz en señales para nuestro cerebro es a través de los "fotorreceptores" que tenemos en la retina de nuestros ojos. Hay dos tipos: los bastonesson muy sensibles a la luz, pero no distinguen el color. Y los conos, que vienen en tres tipos y que son sensibles a diferentes partes del espectro. Y aquí hay otra variable: algunas personas tienen deficiencias en estos conos (daltonismo). Pero recientemente se ha descubierto que un número limitado de personas (mujeres) tienen cuatro tipos de conos… Estas son mujeres con "supervisión" para el color.

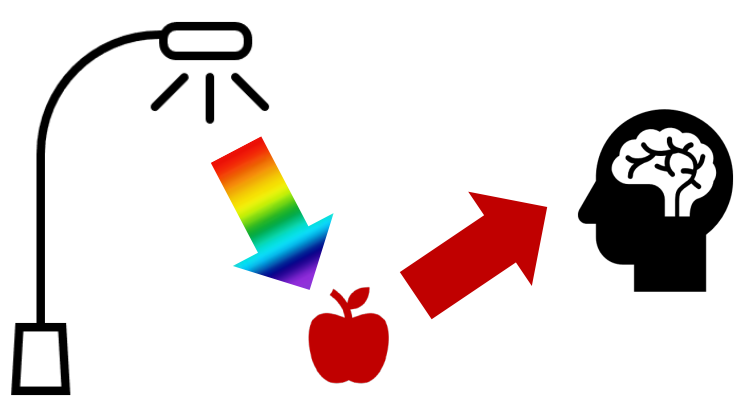

### **2: Nombrar un color**

Para poder comunicar el color de manera consistente necesitamos una forma de nombrar los colores sin ambigüedades. Y aquí es donde a menudo sale mal. En muchos casos se utilizan colores PANTONE, pero esto es un método impreciso, y volveremos a esto más adelante. Por lo tanto, necesitamos una forma más fiable, necesitamos buscar en la ciencia para nombrar los colores sin ambigüedades.

El color tiene tres dimensiones, al igual que el mundo que nos rodea. Así pues imaginemos que estamos dentro de una gran habitación. En el centro de la habitación hay un poste. La parte inferior del poste es negra, y la superior es blanca, y entre medio todos los tonos de gris. Este es el eje de Luminosidad (L=*Lightness*).

Ahora vamos a bailar alrededor de este poste. Al hacer esto nos encontraremos todo tipo de Tonos(h=*Hue*).

Y más nos alejamos del poste central, más intensos se vuelven los colores: Saturación o Croma (C=*Chroma*).

Al combinar los tres, tenemos una descripción científica de un color específico: LCh.

Pero probablemente no haya oído hablar de este LCh. La mayoría de las veces se usan valores Lab (o para ser más correctos, valores CIELab). Es una conversión matemática, como cuando pasamos de millas a kilómetros.

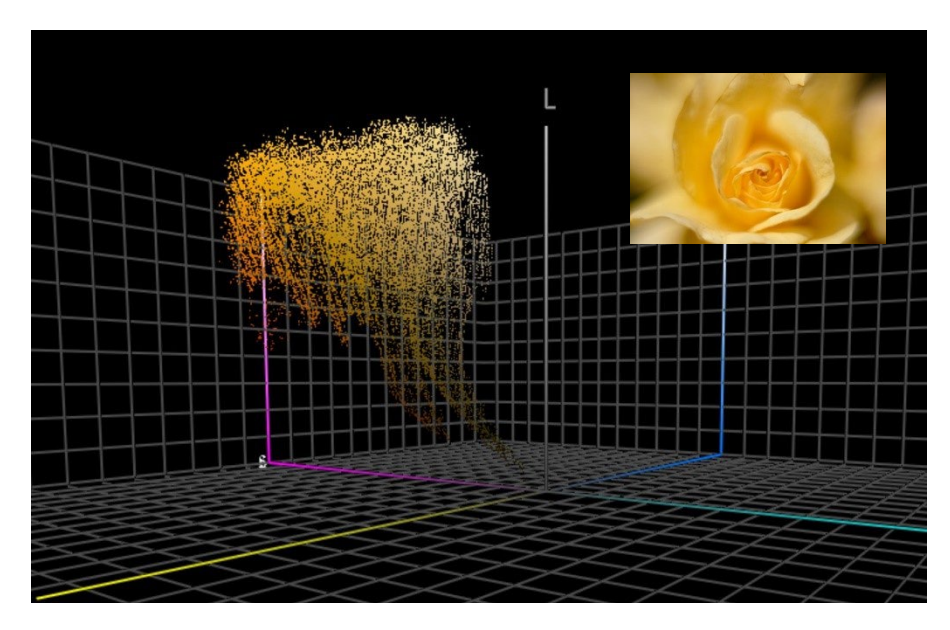

*Este gráfico muestra todos los colores de la foto de la rosa amarilla en un plano espacial de 3 dimensiones. Herramientas como [ColorThink Pro](https://www.chromix.com/colorthink/pro/) permiten visualizar los colores de este modo.* 

## **3. Medición del color**

Para poder definir y comprobar las tolerancias para la reproducción del color, necesitamos poder medir el color. Existen dos tipos de dispositivos que podemos utilizar: espectrofotómetros (que miden la energía en las diferentes partes del espectro) y colorímetros (que trabajan de manera similar al ojo humano). Para comprobar la calidad de impresión se usan los espectrofotómetros. Los colorímetros se utilizan normalmente para la calibración de monitores. Sin embargo, algunos colorímetros en el mercado se pueden usar también para medir la calidad de impresión. Por lo general, los colorímetros son dispositivos que cuestan menos de 100€. El espectrofotómetro más económico ronda los 300€.

Lo que es importante saber es que estos dispositivos se pueden fabricar de distintas maneras, pueden usar diferentes fuentes de luz, y pueden medir en diferentes modos. Ahora no entraremos al detalle, pero debe saber que es muy importante mencionar estas propiedades al comunicar el color. Volveremos a esto más adelante.

Cuando medimos el color, es posible que desee comparar colores. Por ejemplo, una muestra impresa de su color de marca con la definición oficial del color de marca. Una vez más imagine esa habitación colorida, las tres dimensiones. Cuando tiene dos colores en ese espacio 3D, puede coger una regla y medir la distancia entre ellos. ¡Es tan simple como eso! Pero hay una dificultad: somos más sensibles con los cambios de tono que con la intensidad. Es por este motivo que los científicos del color han creado versiones más nuevas de ese delta E. El que estamos usando en la actualidad es el delta E 2000, dE00 de forma abreviada.

Un delta E de 1 generalmente supone la diferencia de color perceptible más pequeña. Por debajo de eso, normalmente no se puede ver una diferencia. Incluso hay muchas personas que no pueden ver una diferencia de un delta E de 1. Y por cierto, ser capaz de ver una diferencia no es lo mismo que considerarlo otro color, o preocuparse por esa diferencia. Solamente ve que los dos no son 100% iguales.

Existe sin embargo un defecto en la fórmula delta E que deberías saber, y es que no muestra la dirección. ¿Por qué es importante esto?: supongamos que el color que eligió en su guía Pantone se desvía 2 dE00 del valor ideal para ese color, y que el mismo número Pantone de la guía de su impresor también tiene una desviación de 2 dE00 pero en sentido contrario. Ambos son a 2 dE00 de distancia del valor ideal, pero ellos están separados 4 dE00 el uno del otro… Y estas son las ֖֖֦֧֦֧֢ׅ֧֦֧֦֧֦֧֚֚֚֚֚֚֚֚֚֚֚֚֚֚֚֚֬֡֝

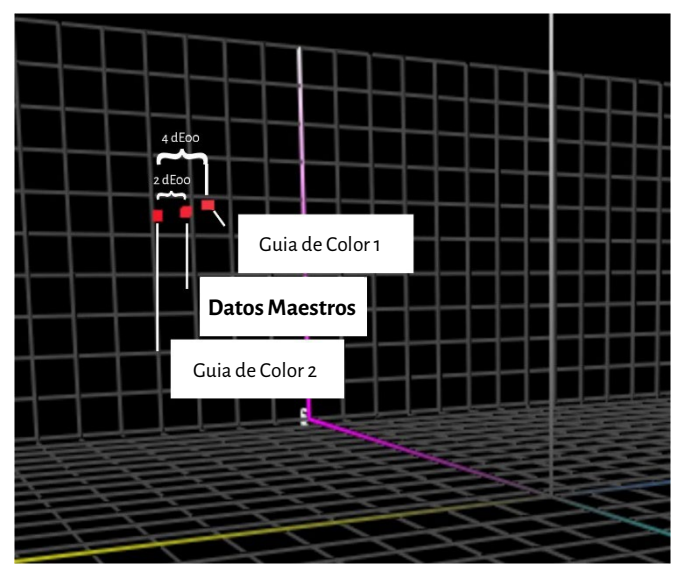

referencias utilizadas por usted y su impresor, para el mismo color de marca… Y ambos están dentro de las tolerancias establecidas por Pantone para sus guías de color…

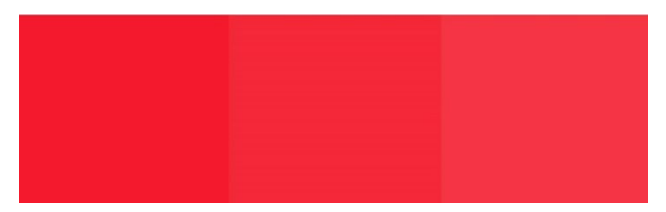

*Para esta simulación hemos modificado los valores Lab del Pantone Red 032C con Adobe Photoshop. Se ha modificado la saturación (chroma) y comprobamos que los colores estan distanciados 2 dE00 del 'color maestro' o del color ideal (las dos guías de color). Es la situación explicada arriba. Observe que hay una diferencia de 4 dE00 entre las guias de color.* 

*Es la representación en la imagen de la izquierda, en el espacio de color 3D.*

A Better Brand Color Guide

#### **4. Reproducir un color**

Hay dos formas de reproducir un color: emitiendo luz (lo que está haciendo su monitor) o reflejando la luz (impresión). A la primera la llamamos sistema aditivo, y a la segunda sistema sustractivo.

En el sistema aditivo tomamos generalmente una fuente de luz roja, verde y azul (RVA=*RGB*), y jugamos de alguna manera con la intensidad de estas tres luces y las mezclamos para crear colores diferentes.

En el sistema sustractivo tenemos una fuente de luz (blanca) que brillará sobre un sustrato. En la superficie del sustrato hay

filtros que bloquean parte de la luz. Estos filtros, esencialmente la tinta de impresión, vienen en tres colores: cian, magenta y amarillo (CMY). Por razones prácticas se complementa en impresión con una tinta negra (K) para obtener CMYK. Usar una sola tinta, un color "plano" o color directo, es una variante de este sistema sustractivo.

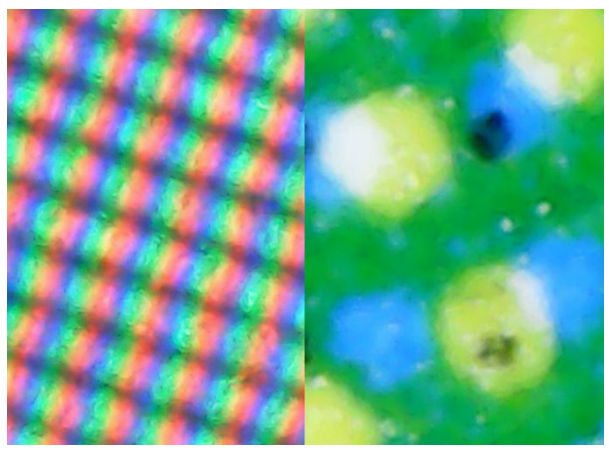

14 Project BBCG *reproducidos sobre el papel (sistema sustractivo).A la izquierda puede ver de manera ampliada como se reproducen los colores en el monitor(sistema aditivo). A la derecha, como son* 

La cantidad de colores que podamos reproducir depende. Si miramos en impresión, podemos reproducir muchos más

colores sobre un papel estucado brillante que sobre un papel de periódico. Estos ofrecen una "gama" diferente.

El gráfico de la derecha muestra la diferencia de la gama entre un papel estucado (vista transparente) y un papel no estucado (vista sólida) en esa habitación tridimensional de la que hablábamos. Los bordes de las gráficas muestran los límites de los colores que se pueden reproducir con tintas CMYK estándar en ese sustrato específico.

La información sobre la cantidad de colores que se pueden reproducir en un sustrato específico se enumera en lo que se llama un perfil ICC. ICC es el **Consorcio Internacional del Color**(*International Color Consortium***)**,

una asociación internacional de expertos del color. Estos perfiles ICC incorporan también algo muy inteligente, un diccionario que se puede usar para traducir colores.

Vamos a omitir los tecnicismos, es como el traductor de Google: usted ingresa sus colores, por ejemplo para un papel estucado, y aplicaciones como Adobe Photoshop, o el controlador de su prensa digital usarán ese perfil ICC para traducir los colores para papel no estucado. Nota para los entusiastas del color: si, es más complicado que eso, con más variables, pero este tutorial pretende ser muy básico y no quiere asustar a nadie… Si quiere saber más[: aquí tiene un artículo sobre la](https://www.insights4print.ceo/2017/01/color-management-explained-for-designers-and-brand-owners/)  [gestión del color,](https://www.insights4print.ceo/2017/01/color-management-explained-for-designers-and-brand-owners/) explicado para diseñadores y propietarios de marca.

Bueno, eso es todo por lo que se refiere a cosas súper técnicas. A partir de ahora todo será mucho más práctico…

# Parte B: Su color de marca

### **1: Elegir ese color perfecto**

Esta es probablemente la parte más divertida: buscar, elegir el color perfecto para su marca, para la marca de su cliente. Probablemente navegará a través de algunas muestras físicas, tal vez una guía de colores PANTONE Pero también hay muchas otras guías de color impresas, por ejemplo: HKS, DIC, Toyo Ink 1050+, RAL, NCS.

También puede usar todo tipo de referencias en internet sobre la teoría del color y los sentimientos de las personas sobre un color específico. Y el tema sobre la armonía del color es también interesante.

Por favor, ¡adelante, diviértase!

Pero tenga esto en cuenta: discutir sobre una ligera diferencia, ya sea si el Pantone 2747 C o el 2748 C sería la mejor opción, es simplemente perder el tiempo. Los costosos consultores de color le pueden decir algo diferente, pero no importa. Debe saber que reproducir colores no es un proceso perfecto. Lo que ve como 2747 C y 2748 C, probablemente se verá ligeramente diferente cuando le pida a un impresor que lo reproduzca. Cuando le pidas a cinco impresores que reproduzcan estos colores, habrá una variedad de colores, todos un poco diferentes. Incluso las versiones oficiales están separadas por sólo 0,6 dE00... Muchas personas ni siquiera pueden ver esa diferencia.

Y sobre todo, los consumidores no reconocen ni recuerdan pequeñas diferencias. Mire este experimento, donde se le preguntó a la gente cuál de las 6 versiones era el rojo de Coca-Cola "correcto". A pesar de ser el color conocido más icónico del universo, no hubo acuerdo[. El color más popular ni siquiera el correcto.](https://www.insights4print.ceo/2022/07/399-iconic-color-memory-tests-some-interesting-conclusions/)

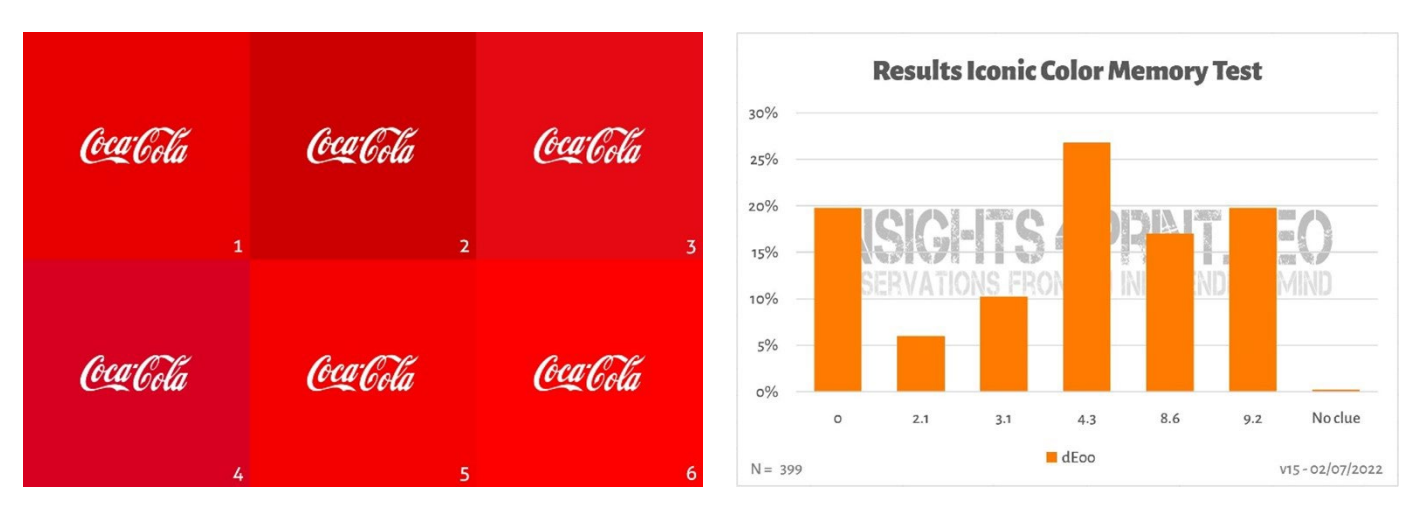

*La imagen de la izquierda muestra las seis variaciones de rojo utilizadas en la prueba de memoria del color Coca-Cola. A la derecha está el resultado de la prueba con 399 participantes. En el eje horizontal, verá las desviaciones del color seleccionado versus el color "correcto". Como puede ver, los resultados son bastante diversos, y el color más votado no es el correcto. Incluso está 4,3 dE00 apartado del color "correcto".*

*Para que conste: las seis variaciones de color en este test son colores de marca reales. En orden alfabético: Adobe, Coca-Cola, KitKat, Netflix, Target y Vodafone.*

Por cierto, si necesita empaques o etiquetas y desea colores de marca que realmente resalten, contacte con sus impresores, ¡ellos pueden ayudarle a encontrar ese color que resalta y es fácil de imprimir!

## **2: La definición básica del color: ¡mídelo!**

Una vez que haya elegido una muestra con el color perfecto para su marca, debe obtener la definición del color básica. Y esa NO es el número Pantone. Muchas, o incluso la mayoría de las guías de color de marca comienzan con un número Pantone. Esa NO es una buena idea. ¿Por qué? Por un lado, los colores Pantone han cambiado a lo largo de los años. Las imágenes a continuación muestran el "viejo"sistema de coincidencia (Pantone Matching System) y las nuevas guías Pantone Plus (2010).

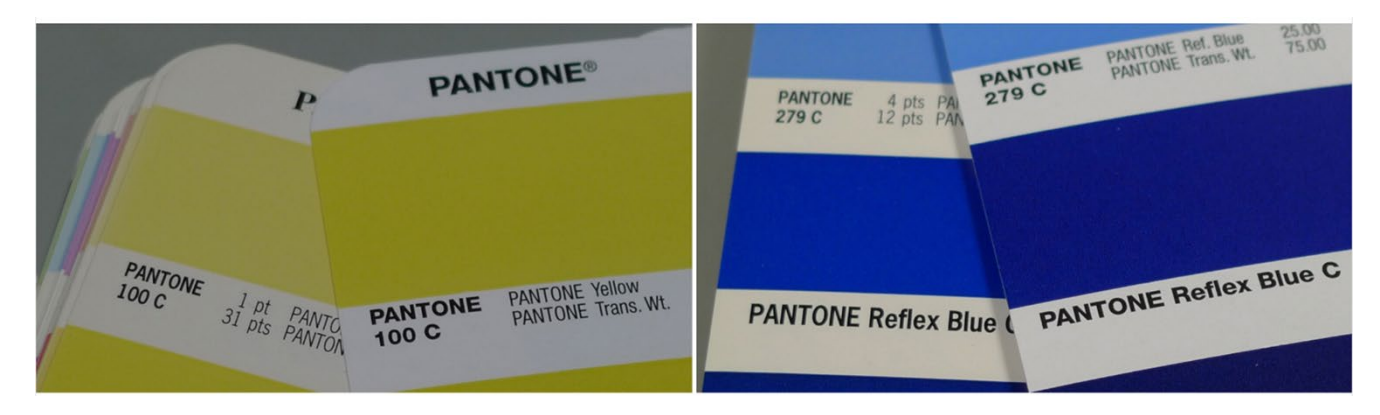

Además, el color Pantone que ves en tu guía de colores es una reproducción del valor de color "ideal". Y como con toda reproducción, hay desviaciones. Pantone afirma que el 90% de los colores están dentro de 2 dE00, por lo que el 10%

restante estaría fuera de 2 dE00, a veces incluso demasiado alejados. Pantone no especifica qué colores están fuera de la tolerancia. Por lo tanto, el color que eligió podría ser muy diferente del valor digital.

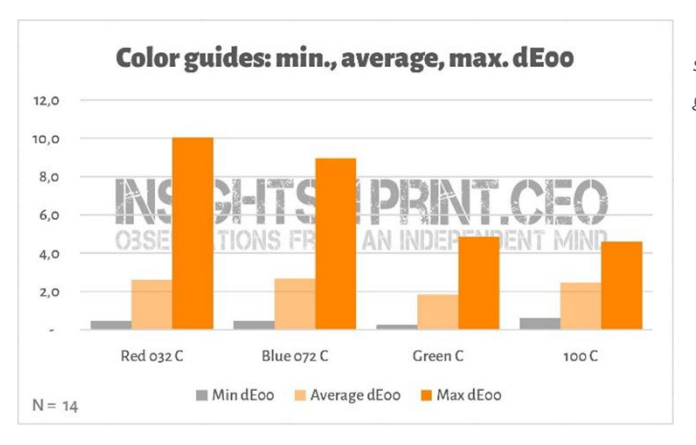

*Este gráfico muestra los resultados de 14 empresas que midieron 4 parches de color en su guía de color Pantone Coated. Todas estas 14 guías todavía estaban dentro de la garantía.*

Y esas diferencias pueden tener consecuencias desastrosas. Mir[e este comentario en Linkedin.](https://www.linkedin.com/feed/update/urn:li:groupPost:107023-6975691051135025152?commentUrn=urn%3Ali%3Acomment%3A%28groupPost%3A107023-6975691051135025152%2C6976257742210486272%29) ¡Tuvieron que rehacer todo, ya que la guía que utilizó el cliente tenía una desviación de 7 dE00!

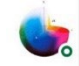

Gary Courtney . 1st Technical QC and Training at DagwoodLinnetts Proofing Ltd

We reproofed a job only today, because the previously printed one was matched visually to a swatch book which was less than 12 months old and yet 7 deltaE away from our book and the pantone digital library.

 $10h \cdots$ 

Gary Courtney tiene no menos de 10 ejemplares de las guías actuales en su compañía. Fue muy amable de medir los mismos 4 parches en 7 de ellas, y a continuación se ve el resultado para el Blue 072 C. Tenga en cuenta que estas son guías que se compraron en el mismo momento, y que las mediciones se realizaron con el mismo dispositivo, y en el mismo momento. La única variable es la guía impresa.

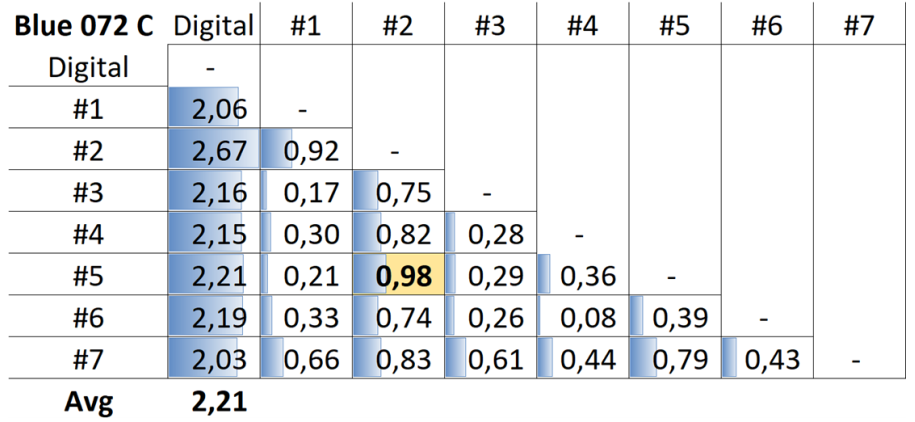

*La tabla muestra el dE00 entre el valor digital (primera columna), o diferentes guías (#1 a #7). Como puede ver, todas las guías estaban fuera de los 2 dE00 de tolerancia que Pantone específica para sus productos. E incluso entre las guías puede haber una diferencia que muchos diseñadores y propietarios de marca no considerarían como estándar para su producto. Por ejemplo, entre las guías número 5 (fila #5) y 2 (columna #2), hay casi 1 dE00… Imagine que usa el número 5 como referencia y su impresor usa el número 2…*

Entonces, aquí está la solución: ¡mide el color que elegiste! Esto, por cierto, también elimina el envejecimiento de los pigmentos. Pantone solo garantiza el color correcto en sus guías durante aproximadamente 1 año… Pero si usted mide el color, eso es exactamente lo que ve. Ya no depende de la conformidad de la guía impresa Pantone con los valores digitales.

Si no dispone de un dispositivo de medición decente, pida ayuda a su impresor o al equipo de pre-impresión. ¡Estarán encantados de poder ayudar! Y por favor, repita la medición varias veces para estar seguro de obtener los valores correctos.

Por si se lo está preguntando, el espectrofotómetro más barato del mercado es el [Variable Spectro 1\(](https://www.variableinc.com/spectro-1-shop.html)300 US\$). Algunos otros son el Nix Spectro 2, el popular [X-Rite i1 Pro,](https://www.xrite.com/categories/calibration-profiling/i1-solutions) Myiro-1 (Konica-Minolta), y sistemas de gama alta como: X-Rite eXact, [Techkon SpectroDens.](https://www.techkon.com/spectrodens-en.html) Y por favor, tenga en cuenta que cuando mide el mismo color con diferentes dispositivos, puede obtener resultados ligeramente diferentes.

Hay algo esencial cuando realiza las mediciones: necesita especificar algunas condiciones.

¿Recuerda la primera variable del color? ¿La fuente de luz? Bien, eso también es algo que puede encontrar en los dispositivos de medición: pueden tener diferentes fuentes de luz, o actuar como si tuvieran diferentes fuentes de luz (¡es impresionante lo que los inteligentes científicos del color pueden hacer!).

En la industria gráfica, utilizamos D50 como fuente de luz. La D significa "luz de día", el 50 se refiere a 5000 grados Kelvin. Esa es otra

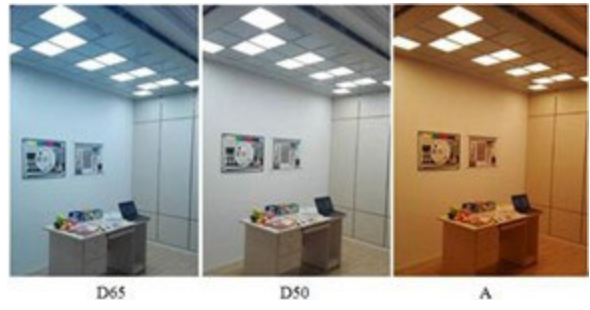

*Fuente: http://www.thouslite.com/Surfacecolorvisualassessment/*

forma de especificar una fuente de luz, un poco más fácil que describir el espectro entero. Ahora, D50 no es la única "luz de día", la mayoría de las industrias usan D65 como luz estándar… Esta es un poco más "fría" que D50, es un poco más azulada. Si mide el mismo color con D50 y con D65 obtendrá otros números.

Pero se complica un poco más: ya mencionamos los ABO (OBAs), que hacen que el papel se ilumine. Antiguamente, la fuente de luz en los espectrofotómetros no tenía UV, por lo que el papel con OBA no se veía tan luminoso. Actualmente las fuentes de luz utilizadas en los espectrofotómetros pueden emitir UV. Es por esto que tenemos que ponernos de acuerdo si queremos tener en cuenta esos OBA o no. Esto se especifica en la condición de medición: M0 (la forma antigua), M1 (con UV, la forma preferida), M2 (sin UV), y M3 (tinta húmeda). Esto puede confundirle, pero no se preocupe, los expertos en color en pre-impresión o en su imprenta sabrán que hacer. Para usted, solo es importante saber que debe mencionar que condición de medición ha usado para medir el color que eligió.

Por cierto, sepa que Pantone sirve las bibliotecas digitales con los valores para M0, M1, M2 y M3. Pero Adobe Photoshop solamente utiliza los valores M2 de estas bibliotecas.

Hay dos parámetros adicionales que debe mencionar también. El primero es la "geometría", que describe como incide la luz en una muestra. Hay diferentes posibilidades. Lo que se utiliza en impresión es 45/0, que significa que la luz brilla bajo un ángulo de 45° en la muestra, y es vista con un ángulo de 0°, que significa, desde arriba. Existen otras opciones, como por ejemplo tener luz alrededor de toda la muestra, algo así como una "luz de anillo/esférica".

El segundo parámetro, el más complejo, es el ángulo de visión. Se ha investigado mucho sobre cómo los humanos percibimos el color. En una de las pruebas, quedó claro que en el centro de nuestros ojos, vemos los colores ligeramente diferentes. Eso es lo que finalmente se traduce en el ángulo de visión, que puede ser de 2° o 10°. Dado que hay una ligera diferencia entre los dos, debe tenerse en cuenta para esa especificación del color de marca. Y eso es todo lo que necesita saber: compruebe esos ajustes, y tome nota.

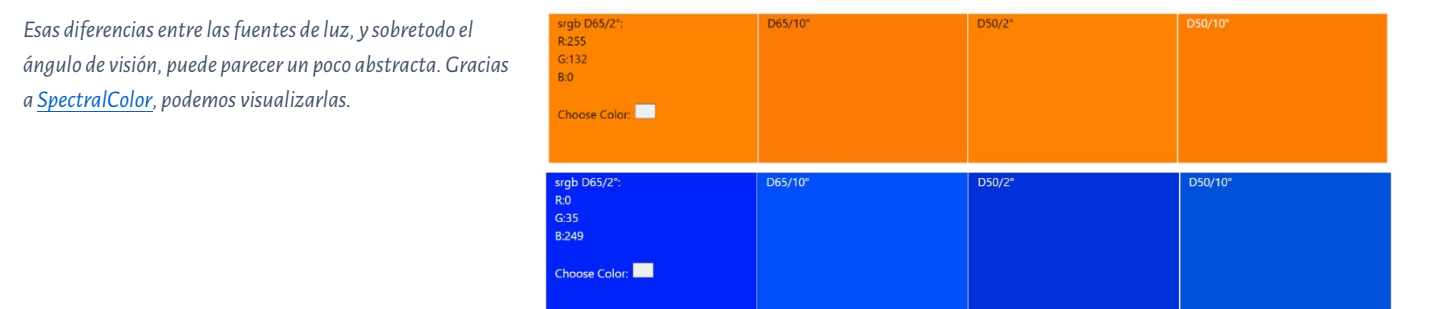

Entonces, veamos un caso práctico. Esta es la definición básica para el color 'insights4print Orange':

#### **CIELab (D50 / 2° / M1): 70 / 47 / 79**

Tenga en cuenta que no hay decimales en esta descripción. Es a propósito. Y por dos razones: la primera es que aplicaciones como Adobe Photoshop no aceptan decimales. La segunda: cuando usamos decimales, las personas pueden tener la impresión de que estos decimales importan mucho. Pues bueno, en la vida real no importan demasiado. Como si discutiera si un paquete de sal de 1 Kg tiene unos gramos de más o de menos. Así pues hagámoslo sencillo, y evite poner decimales en su definición del color de marca.

A Better Brand Color Guide 25

### **3: Los colores derivados**

Ahora que tenemos nuestra definición de color básica y sólida, necesitaremos traducir esta definición en colores que pueda usar en sus documentos.Naturalmente puede confiar en conversiones totalmente automáticas, pero en muchos casos es posible que desee probar algo diferente.

#### 3.1: Colores digitales

Empecemos por lo más fácil: colores digitales, siendo: RGB. Lo importante aquí es que debe mencionar que espacio de color RGB está utilizando. Por si no lo sabe, hay diferentes perfiles RGB, con una gama diferente. Al igual que una "milla" puede ser muy diferente: está la milla terrestre (1,609344 km), la milla náutica (1,852 km), la milla china (0,5 km), y varias otras.

Para aplicaciones web, sRGB es el más extendido. Sin embargo, en diseño y pre-impresión se utiliza a menudo AdobeRGB. La gama AdobeRGB es mayor que la sRGB, lo que significa que hay más colores disponibles en AdobeRGB que en sRGB. Y con los monitores cada vez con mejores prestaciones, los fotógrafos por ejemplo prefieren trabajar con un perfil de gama amplia como el AdobeRGB, pero también existen otros. ¡Pero los mismos números en sRGB y AdobeRGB resultan un color

diferente! Es por eso que resulta esencial incluir qué RGB está utilizando. Al igual que es importante decirlo cuando tiene que desplazarse 10 millas, ya sean terrestres chinas. U otro ejemplo: soy un multimillonario en dólares, pero desafortunadamente en dólares de Zimbabue… (Tener un billete de 20 mil millones de dólares de Zimbabue casi no equivale a nada).

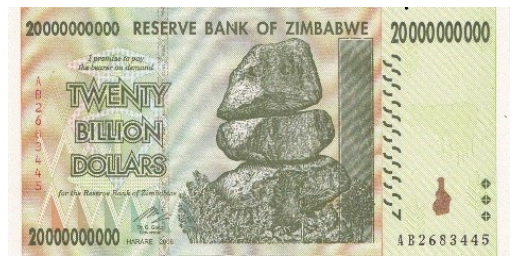

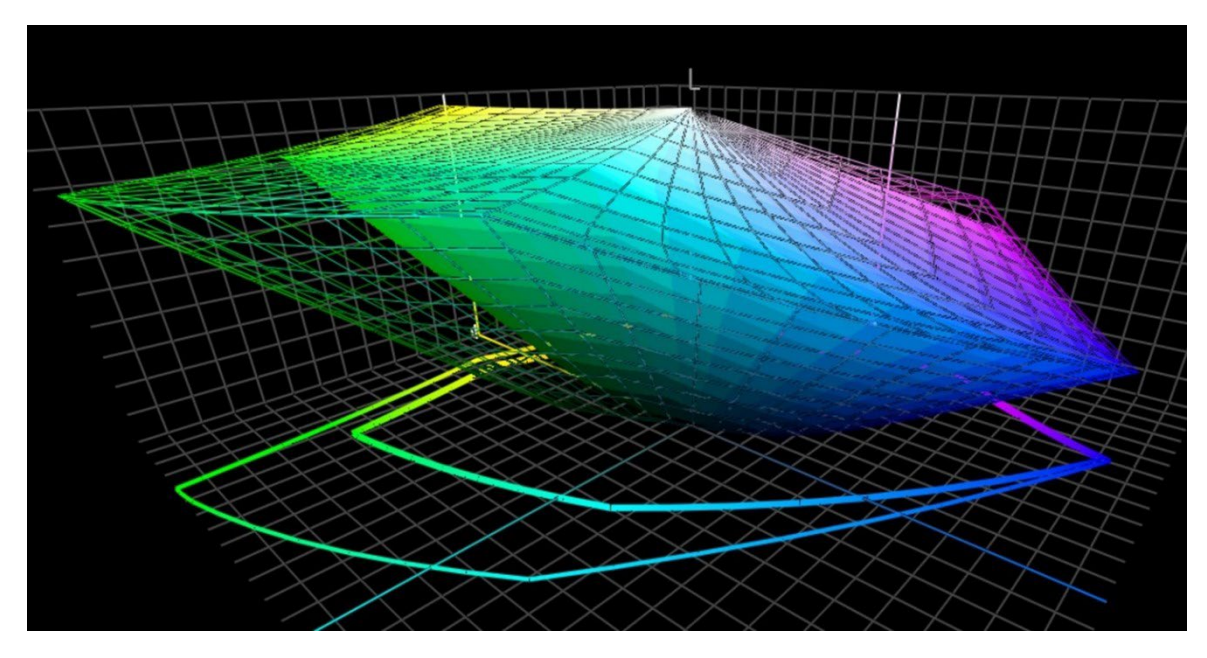

*Este gráfico muestra la comparación de la gama sRGB (volumen sólido) y Adobe RGB (volumen transparente). Especialmente en las zonas verdes, el espacio de color Adobe RGB es significativamente más grande.*

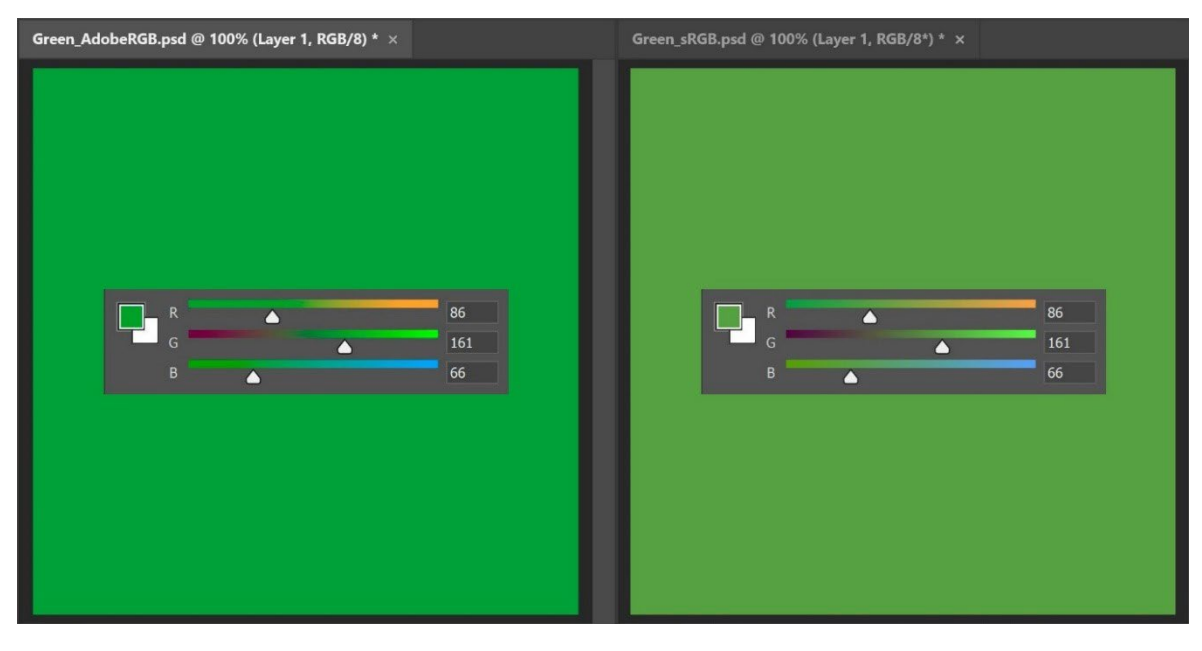

*Para mostrar un ejemplo práctico de la diferencia en el tamaño de la gama: ambos verdestienen los mismos valores RGB, pero el de la izquierda en AdobeRGB, y el de la derecha en sRGB. Si no mencionamos el perfil RGB utilizado, literalmente no podemos saber cuál es el color real.*

Para la conversión de los valores Lab a sRGB o AdobeRGB puede confiar en Adobe Photoshop. Solamente asegúrese de tener el perfil de documento correcto, ingrese los valores Lab y cambie a RGB para ver los valores RGB.

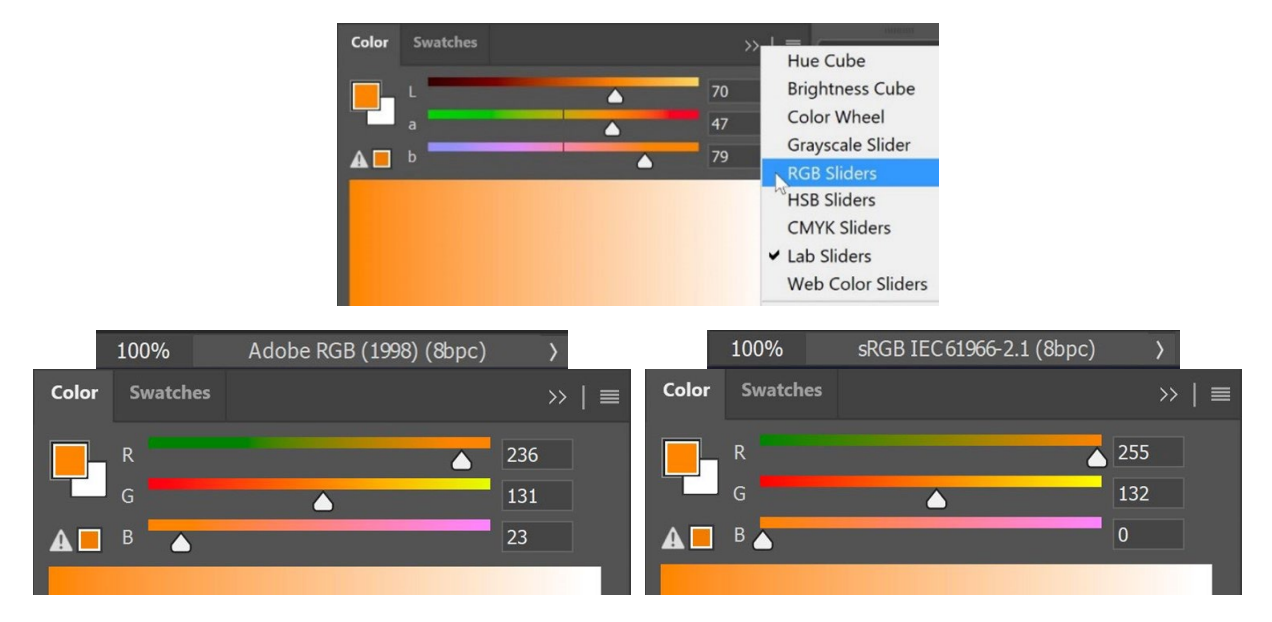

Los valores hexadecimales(HEX) que a menudo se usan en la web son esencialmente los mismos que los valores RGB "normales", pero con una codificación diferente. Esa es la razón por la que también debe mencionar el perfil RGB con HEX. La mayoría de veces, sin embargo, nadie lo hace. Si no se menciona nada, asuma que es sRGB.

#### 3.2: Colores impresos

Al definir cómo se debe reproducir el color de su marca en forma impresa, debe tomar algunas decisiones.

La primera y más importante elección: ¿es importante el coste al ir a imprimir? Si no es así, puede usar una definición de color plano (o color directo). Esto significa que este color de marca siempre se imprimirá con una tinta mixta personalizada, por lo que es más caro.

Los colores planos todavía se usan mucho en la impresión de envases y etiquetas, pero en impresión comercial no es muy común (tal vez con la excepción de algunas tiradas grandes o muy grandes).

Si elige no usar colores planos, y el color de su marca debe imprimirse a menudo en envases o etiquetas, es posible que desee optar por la impresión de "gama de colores extendida" (ECG). La adopción de esta metodología aún es lenta, pero está creciendo poco a poco en el sector del embalaje, ya que es mucho más rentable que la impresión con colores planos y tiene una gama más amplia que el CMYK estándar. El truco es añadir una o varias tintas adicionales al CMYK convencional, por ejemplo naranja (O=*Orange*), verde (G=*green*) y violeta (V=*violet*). Si desea utilizar ECG consulte con su impresor: en este momento CMYKOGV todavía no está completamente estandarizado, lo que significa que el impresor A puede que esté utilizando unas tinas OGV algo distintas que el impresor B, o incluso Rojo, Verde y Azul en lugar de Naranja, Verde y Violeta.

Cuando use sólo o principalmente tintas CMYK estándar para reproducir los colores de su marca, surge la siguiente pregunta: ¿desea la coincidencia colorimétrica más cercana (delta E más bajo) o desea el color más agradable? En otras palabras: ¿Tiene una fe absoluta en las transformaciones de color actuales, o quiere probar varias posibilidades por usted mismo? Esto también significa que puede ajustar los colores de tal manera que sean más consistentes en la impresión, e incluso verse mejor. Es por eso que yo prefiero los ajustes manuales.

Para hacer esto pruebe diferentes combinaciones, con la conversión automática como punto de partida. Obtenga muestras impresas en su papel preferido, y luego decida que combinación CMYK se adapta mejor, que combinación se ve más agradable.

Y para esas combinaciones diferentes, aquí hay algunos puntos a considerar:

- Evite usar porcentajes muy bajos de una tinta CMYK específica. Elimínelos. Porcentajes demasiado bajos pueden causar inestabilidad al imprimir, lo que se traduce en que puede parecer un poco distinto cada vez.
- Convierta a 100% cualquier color que se acerque al 100%. Normalmente por encima del 96% no hace gran diferencia visual con 100% cuando se imprime. Y el 100% siempre será un 100% en impresión.
- A menos tintas, mayor será la estabilidad en impresión. Cuando C, M e Y están presentes en un color, puede eliminar una tinta aumentando el componente de K y restando componente CMY de forma acorde. Una vez más, esto mejora la estabilidad en la producción de impresión, y mejorará el secado de la tinta. ¡Hablaremos más de esto en un momento!

El color "insights4print Orange" es un buen ejemplo de las ventajas de un ajuste manual, especialmente el color derivado para papeles no estucados. Si usted confía que una conversión automática haga el trabajo (en este caso: "PSO uncoated v3" y el intento de rendición "Relativo Colorimétrico"), consigue: 0 / 54,52 / 87,44 / 0.

Pero de ese modo echaba de menos algo de amarillo (Y), en mi opinión, como "propietario de marca". Observando los valores del Pantone 151 UP, en el que se basa "insights4print Orange" hay menos magenta y más amarillo en él: 0 / 50 / 99 / 0. ¡Este color se parece mucho más a mi color ideal "insights4print Orange"! Pero hice un ajuste más: ese 99% de amarillo, desde el punto de vista de producción sería mejor cambiarlo a 100%.Un 99% a menudo se convierte en un 100% en impresión, así que por qué no poner un 100% desde el principio… Además, visualmente no pude ver ninguna diferencia

cuando obtuve las muestrasimpresas.

Este es el test que hice del color "insights4print Orange", impreso en offset sobre papel no estucado. El rectángulo "**A**" muestra como se ve el color cuando el Pantone 151 U (color plano) es convertido con Adobe Photoshop desde los valores Lab a CMYK (para los "nerds" del color: diferentes intentos de rendición nos darán diferentes resultados). Esto es lo que sucede cuando tienes una fe incondicionl en la ciencia. Pero ese no es el color que quiero… Me falta un poco de amarillo (Y).

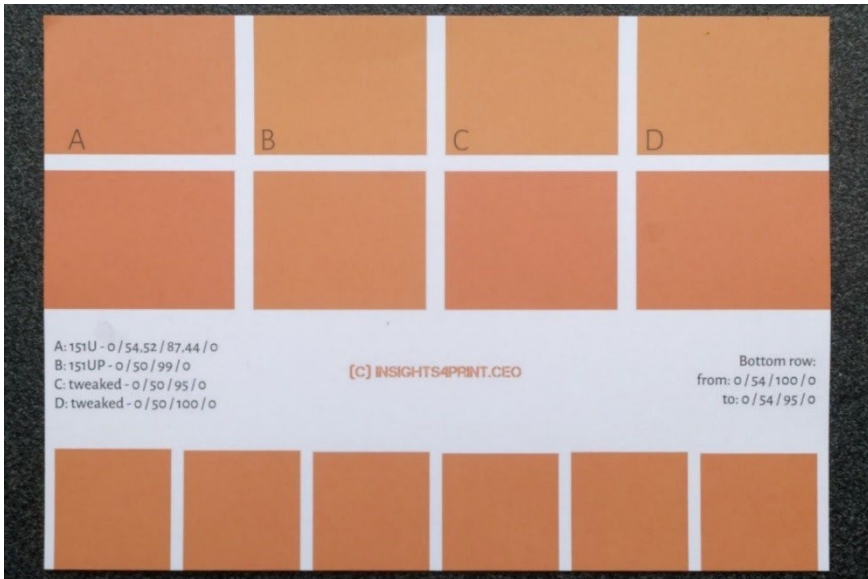

**B** muestra la conversión utilizada en Pantone Color Bridge (su versión CMYK de la librería Pantone). Eso está ya más cerca,

pero tiene un 99%, que no me gusta. **C** y **D**son retocadas manualmente: **C** al 95% Y, y **D**al 100% Y. Visualmente no hay gran diferencia. Así pues, hagamos que sea un color más seguro de imprimir, y establezcamos 100% Y.

Por cierto, la fila inferior muestra 6 variaciones en Y, del 95 al100%. Visualmente no hay diferencias, y las mediciones muestran una diferencia de 0,5 dE00 entre los extremos. Esto demuestra que no hay razón alguna para no convertir estos porcentajes tan elevados al100%.

Si tiene un color que tiene un porcentaje muy bajo de una determinada tinta: compruebe esto, y pruebe diferentes posibilidades. Hace un tiempo, vi cambios desagradables en un logotipo verde… Y aunque era la coincidencia colorimétrica más cercana, se veía mal. El cliente no estaba satisfecho con la conversión, y rechazó el trabajo de impresión. La reimpresión, que parecía más agradable, tenía un delta E más alto, pero al cliente le gustó mucho más.

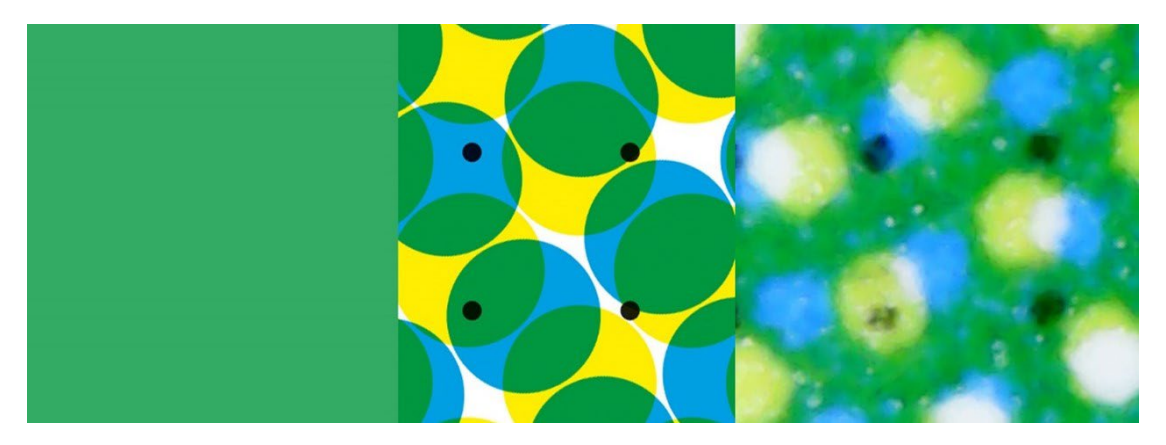

*Este verde muestra lo que puede ocurrir al imprimir. En la izquierda el color digital, en el centro la muestra digital de cómo se traduce a puntos CMYK de forma ideal. Sin embargo,en la derecha podemos observar la imagen impresa. Puede observar, por ejemplo, como el punto inferior de color negro casi desaparece. Eso es la realidad en impresión.*

*Por este motivo debe eliminar pequeños porcentajes en los colores de marca: demasiado difícil obtener una reproducción estable.*

Por cierto, en algunas soluciones de software inteligente para envases y etiquetas puede establecer el umbral para los porcentajes mínimos y máximos, para convertir los datos en 0% y 100%. Además, en muchos casos también puede limitar el número de tintas a utilizar de forma inteligente.

Un ejemplo aún mejor para el ajuste manual es el "insights4print Dark Grey". Los valores sRGB son 40 / 40 / 40. Cuando convierta estos valores mediante la administración de color convencional, obtendrá unos valores que no harán feliz a su impresor, y eso es un eufemismo. Y usted tampoco quedará contento con el resultado impreso – y eso es nuevamente un eufemismo.

Los valores CMYK cuando convertimos de sRGB a PSO Coated v3 son: 66 / 57 / 46 / 75… No son una buena idea, por muchas razones.

Al jugar un poco con Adobe Photoshop con los valores CMYK, 0 / 0 / 0 / 95 está extremadamente cerca en sRGB y mucho mejor para imprimir, eso es lo que quiero como color de mi maca. Solo utilizo una tinta, y el gris oscuro siempre será un gris oscuro neutro. En la conversión con valores en las cuatro tintas, cualquier pequeña desviación en el C, M, y/o Y, dará como resultado un gris que ya no es neutro. Y yo quiero un gris neutro. Imprimir esos porcentajes en la cuatro tintas también puede provocar problemas de secado.

Y estas combinaciones no deseablestambién ocurren al convertir entre perfiles similares. El "insights4print Dark Grey"se define como 0 / 0 / 0 / 95, con el perfil preferido PSO Coated v3. Si quisiera convertir eso a un perfil similar como el ISOcoated v2, ese color gris agradable y "limpio" se convertirá a 73 / 62 / 63 / 72… Eso no es para nada lo que quiere imprimir.

Esto no es algo que se limite al gris, sucede mucho sobre todo con los colores más oscuros. Es por esto que es una buena idea jugar un poco con Adobe Photoshop y buscar alternativas. ¡Y solicitar que se impriman! Con la tinta real, sobre sustratos reales. Y no solamente una prueba de simulación en una impresora de inyección de tinta. Al igual que hice con el "insights4print Orange". Su precioso color de marca merece una impresión real, con la tinta real sobre el sustrato real, y no únicamente una prueba de simulación. Es un pequeño coste inicial que le evitará muchos problemas y dinero después.

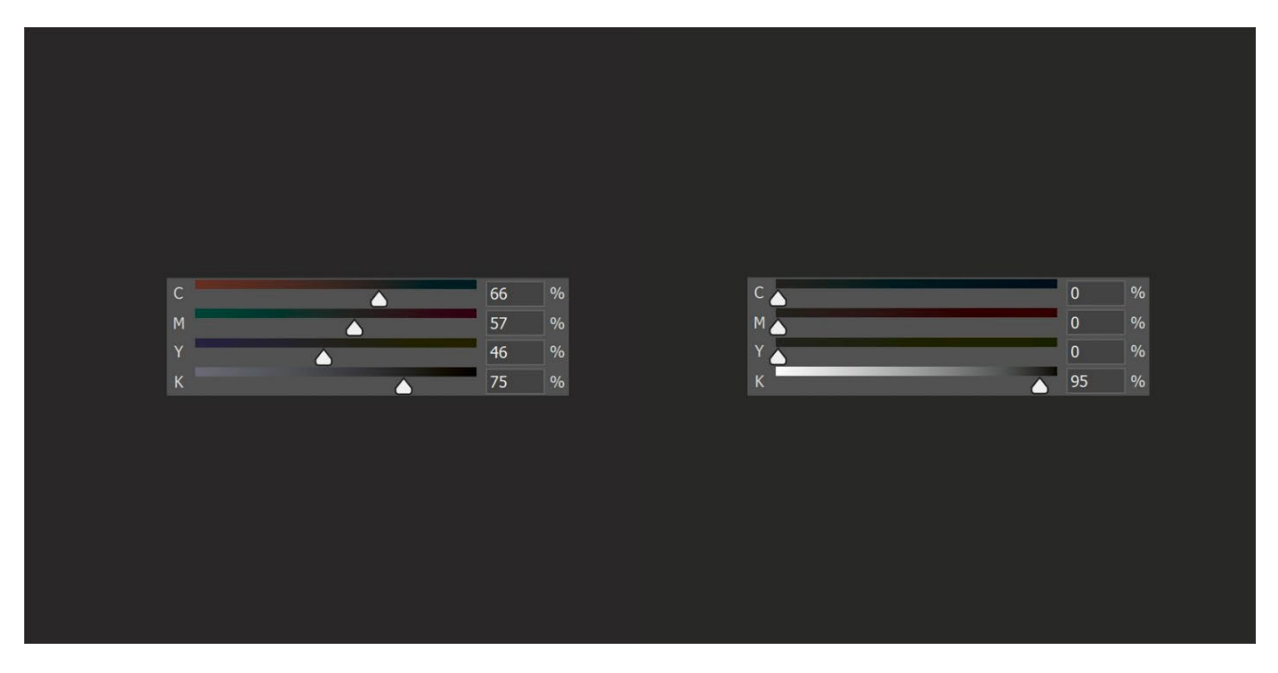

*A la izquierda la conversión de color "normal" del "insights4print Dark Grey", que es una conversión que utiliza mucha tinta y que es complicada de mantener neutra en la impresión. A la derecha, la versión "modificada" que parece idéntica a la primera, y que es mucho más fácil de imprimir, y que siempre será un gris neutro.*

Vamos a realizar otra prueba, esta vez con el color directo Pantone 161C. Al colorear un cuadrado en Adobe Photoshop (con la misma configuración que antes), esto se convertirá en 31/61/73/58. Al jugar un poco con las separaciones CMYK, fácilmente encontré otras dos combinaciones que producen el mismo color. El primer ajuste: 10 / 52 / 66 / 69, el segundo: 0 / 48 / 62 / 72.

La imagen inferior izquierda se compone de tres cuadrados. El cuadrado de la izquierda es la conversión automática, en el del centro tenemos el primer ajuste manual, y en la derecha el segundo ajuste manual. Los controles deslizantes muestran los valores CMYK. La gráfica de la derecha muestra la cantidad de tinta utilizada para cada una de las tintas estándar (CMYK). El segundo ajuste utiliza mucha menos tinta. Y al eliminar el Cian, proporcionará un resultado más estable en la impresión, y por eso prefiero ese. Es lo que podría llamarse "un color más seguro para la impresión".

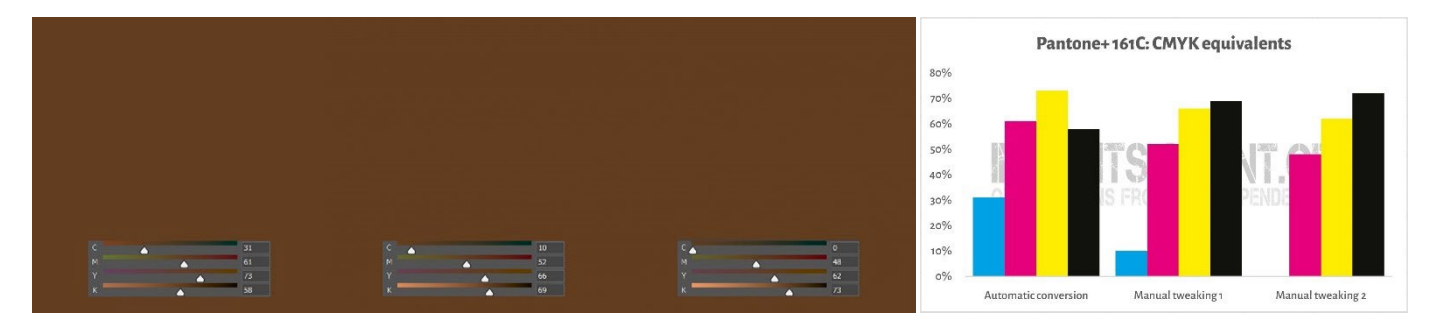

A Better Brand Color Guide 37 Lo que acabo de hacer es un truco llamado "**reemplazo de componente gris**" (GCR='*Grey Component Replacement*'). Dado que combinaciones específicas de CMY se ven esencialmente como gris, puede reemplazar las combinaciones CMY por K,

parcialmente o completamente. Esto tiene ventajas interesantes: menor consumo de tinta y una producción de impresión más estable. Normalmente el GCR está integrado en los perfiles ICC que se utilizan para las conversiones a CMYK, pero podría – o mejor dicho: debería – experimentar con esto al definir los valores CMYK para sus colores de marca.

Esto puede ser un poco confuso, lo sé. Tal como se muestra arriba, hay varias formas de obtener un cierto color en CMYK, contrariamente a RGB que solamente existe una posibilidad. Un concepto que demuestra eso se llama "**límite de tinta**" (TAC=*Total Area Coverage*), o en otras palabras: cobertura total de tinta. Esto es una parte de los perfiles ICC de los que hablamos, los diccionarios de traducción.

Tradicionalmente, el TAC solía ser bastante alto: hasta 350% en el caso del perfil JapanColor 2001 Coated, lo cual tiene un inconveniente nada práctico. Más tinta generalmente significa un secado más lento… ¡Y no tiene por qué ser así! A continuación se pueden ver dos gráficos que muestran la conversión de todos los tonos gris (del blanco al negro de izquierda a derecha) a CMYK, con dos perfiles distintos, pero para la misma "condición de impresión". El de la derecha usa mucha menos tinta ya que desde los grises clarostransformará esas combinaciones específicas de CMY en K: utiliza mucho más GCR, la técnica de la que hemos hablado antes, que el de la izquierda. Y en la vida real no notará que el negro más oscuro generado con el perfil de la derecha es un poco menos oscuro que el otro.

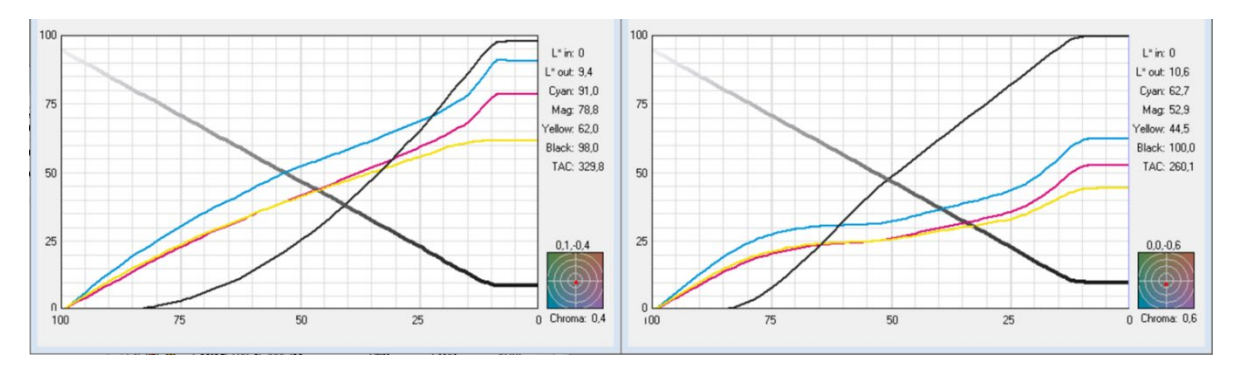

*Las gráficas muestran como el 'gris'se convierte a CMYK. El perfil de la izquierda tiene un TAC de 330%, y el de la derecha sólo del 260%, gracias a añadir mucha más tinta negra (K). En la práctica ambos se verán muy igual, pero con el de la derecha es más fácil imprimir, y el secado más rápido.*

#### 3.3: Coincidencia más cercana en sistemas de color

Pero tal vez también desee agregar la definición del color de su marca en diferentes bibliotecas de colores, siendo Pantone y RAL probablemente las más conocidas.

Los dispositivos de medición de color a menudo tienen bibliotecas instaladas donde puede encontrar la coincidencia de color más cercana en las guías de color. Por ejemplo, esto es lo que muestra el NCS Colourpin SE cuando medimos una muestra impresa del "insights4print Orange".

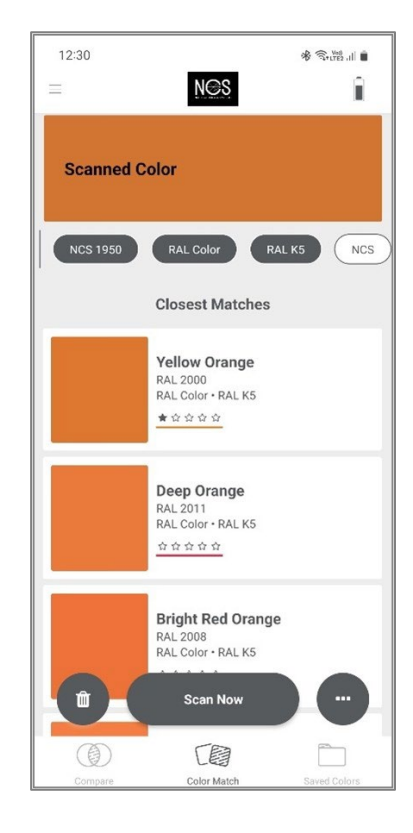

Si tiene Adobe Illustrator, hay un truco muy siempre para convertir un color Lab a la mejor coincidencia de color para todas las bibliotecas de color disponibles en la aplicación. Para empezar: crea un nuevo documento, dibuja un elemento y colorea con los valores Lab de tu color de marca. Entonces haz lo siguiente: Edición > Editar colores > Volver a colorear ilustración, y en el menú desplegable de la librería de muestras, elija Libros de colores y la biblioteca de color que usted quiera usar. Pero su impresor seguro que tiene otro software para poder hacer ese truco. ¡Pregúntele!

Cuando hago esto para el "insights4print Orange", lo convierte al Pantone 151 C, el color en el cual insights4print está basado…

Este vídeo le muestra como hacer esto[: CMYK / RGB to Pantone |](https://www.youtube.com/watch?v=BJ2n9NldKmk)  [Converting colours in Adobe Illustrator - YouTube](https://www.youtube.com/watch?v=BJ2n9NldKmk)

NTONE 151

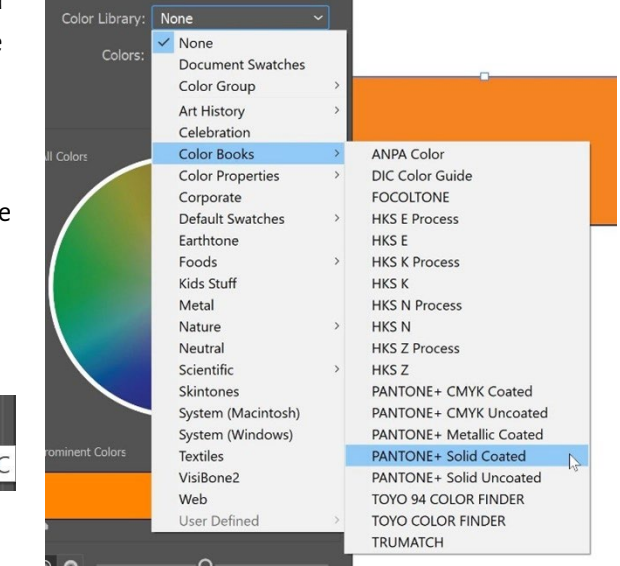

Para otros sistemas de color, puede consultar sitios web de conversión en línea. Aquí hay algunos:

- [E-Paint.co.uk](https://www.e-paint.co.uk/convert-lab.asp)
- [RALcolorchart.com](https://www.ralcolorchart.com/ral-classic/ral-2009-traffic-orange)
- [imi21.com](https://www.imi21.com/pantone-to-ral.php)
- [ral-colours.co.uk](https://ral-colours.co.uk/)

[Nix Free Color Converter](https://www.nixsensor.com/free-color-converter/) no convierte a RAL y otros, pero le ofrece la posibilidad de usar diferentes iluminantes y ángulos de visión.

¡Y compruebe siempre las sugerencias! Finalmente, yo elegí RAL Classic 2003 como el color RAL "más agradable" para el "insights4print Orange"…

Con esto, jes posible que tenga toda la información del color que necesita!

A no ser que quiera convertirse en un experto… y eso será en el próximo capítulo. Pero antes de volverse un poco nerdo, una pista más sobre compartir sus colores: ¡utilizando archivos ASE! Una joya escondida en las aplicaciones de Adobe Creative Cloud.

#### 3.4: Compartir definición de colores con diseñadores: ¡use archivos ASE!

Crear guías de colores de marca mejores no termina con un buen documento, que posiblemente solo unas pocas personas van a leer, seamos realistas. La forma correcta de avanzar, la manera correcta de llegar a una reproducción consistente del color de la marca desde el principio, es compartirlo de la manera más fácil con los creativos, con las personas que se encargan del diseño. Y existe un modo fácil: compartir las muestras de color mediante el formato de archivo **Adobe Swatch Exchange** (ASE). Cualquier usuario de las aplicaciones de Adobe Creative Cloud puede importarlas fácilmente. Y sin ningún esfuerzo, siempre usarán el color correcto. ¡Es incluso más fácil que encontrar el color correcto en la librería Pantone correcta!

Entonces, ¿por dónde empezamos? Puede empezar mejor en Adobe Illustrator, ya que tiene algunas opciones adicionales en comparación con Adobe Photoshop. Primero compruebe sus ajustes de color (en este caso: PSO Coated v3 como perfil CMYK). Cree o abra un documento y asegúrese de que el panel de muestras está vacío, excepto para los dos colores que no se pueden eliminar: [Ninguno] y [Registro].

Ahora cree una nueva muestra, como ejemplo, creé uno llamado 'i4p – orange – SPOT color + RGB' (i4p es la abreviatura de insights4print). Como tipo de color, se selecciona Tinta plana, y el modo de color es Lab, para que pueda tener mi definición de color directo en esta muestra. Posteriormente, vamos a duplicarlo, abrimos la copia y cambiamos las opciones a los valores CMYK deseados para papel estucado, y luego nuevamente una copia, esta vez para papeles no estucados.

![](_page_43_Picture_0.jpeg)

Ahora tenemos tres muestras en el documento de Illustrator. Y puedo exportar la biblioteca de muestras como archivo ASE.

![](_page_44_Picture_1.jpeg)

Si usted tiene muchos colores de marca (especialmente con las diferentes variantes para tinta plana, estucado y no estucado), procure organizarlos de una forma lógica. Podría, por ejemplo, agruparlos en "Grupos de color" (carpetas), uno por tipo de salida/impresión.

Un vez exportados los colores de su marca, puede importarlos a las aplicaciones de Adobe CC e incluso a otras aplicaciones (por ejemplo, Affinity Designer, Photo y Publisher). Al importarlos en Adobe Photoshop, asegúrese de seleccionar el tipo de archivo correcto, ya que por defecto está establecido para .ACO, y debería cambiarlo a .ASE para poder ver los archivos a importar.

Y cuando haga "click" en abrir, encontrará estas muestras en un nuevo grupo (carpeta) con el nombre del archivo ASE.

Ahora todavía hay una cosa importante que hacer: ¡hacer que ese archivo ASE esté disponible para todos los que puedan necesitarlo! ¿Por qué no publicarlo en su página web, junto con la guía completa de colores de marca? Y en el caso de que sea reacio a hacerlo, porque de esta manera también la competencia o incluso los falsificadores conocerán los colores de su marca, piénselo de nuevo: con un espectrofotómetro de 300 euros

![](_page_45_Figure_3.jpeg)

![](_page_45_Figure_4.jpeg)

es pan comido para ellos averiguarlo si quieren… Una vez que se ha impreso, el color de su marca ya no es ningún secreto.

## **4: El modo experto: CxF**

Si usted gestiona mucho volumen de impresión de envases y etiquetas, y es muy exigente con los colores de marca, es posible que desee conocer la forma experta: usar CxF, el **formato de intercambio de color**(CXF= *Color eXchange Format*). Este formato es un estándar internacional que tiene la descripción más detallada posible de un color. Describe cuanta energía debe reflejarse en cada parte del espectro visible.

En el momento de escribir este artículo, todavía son necesarias algunas herramientas para poder usar CxF en todo el flujo de trabajo. Pero tal vez eso podría cambiar en un futuro (¿cercano?): tanto el formato de archivo PDF como Adobe PDF Print Engine (APPE) ya soportan el uso de 'colores espectrales', probablemente basados en CxF. Por lo tanto, no sería una sorpresa que veamos la introducción del CxF en las aplicaciones de Adobe Creative Cloud, esperemos en un futuro no muy lejano.

Veamos primero que apariencia tiene un archivo CxF. Está basado en XML, lo que significa que puede abrirlo con un editor de texto (por ejemplo, Notepad++ para Windows o TextEdit para Apple). Y al abrirlo, es un texto que se puede leer. Incluso se parece un poco al HTML.

A continuación puede ver la definición del color 'Blue\_000'. Puede ver la reflectancia espectral de ese color (todos esos números en la línea 13), ¡y esa es la información más detallada que puede obtener! Además de las especificaciones CIELab (líneas15, 16, 17).

![](_page_47_Picture_28.jpeg)

#### ¿Se pregunta cómo se ve un 20% de este azul?¡Está en el CxF! Todos los pasos del 10% al 100% se incluyen en el archivo CxF.

![](_page_47_Picture_29.jpeg)

#### ¿Se pregunta cómo se midió?¡Está en el CxF!

![](_page_47_Picture_30.jpeg)

Se necesita un poco de esfuerzo para obtener esta información, pero no es ciencia espacial ni demasiado costosa.

La manera más fácil de obtener un CxF es imprimir un parche sólido del 100% en el sustrato. Después de medir ese parche impreso, un software inteligente calcula los diferentes porcentajes y exportará el archivo CxF, además de un archivo ASE

asociado. Ese archivo ASE puede ser utilizado por diseñadores, etc. Más adelante en el flujo de salida, la definición del color del archivo ASE se intercambiará con la información completa del archivo CxF.

Pero si quiere hacerlo del todo bien, el color de la marca debe imprimirse tanto en una hoja blanca como en una negra, y en diferentes tonos (porcentajes). Basándonos en las mediciones de los parches impresos, ¡obtendrá la información del color más detallada y precisa posible! Y una vez la tenga, puede crear los archivos CxF y ASE.

Y no se preocupe, no tiene que hacerlo solo. Pida ayuda a su proveedor de servicios de pre-impresión o a su impresor. ¡Estarán encantados de poder ofrecerle este servicio! *Nota para los departamentos de pre-impresión y las imprentas que están leyendo esto: ¡proporcionar asistencia con archivos CxF podría ser una oportunidad de negocio interesante!*

![](_page_48_Picture_3.jpeg)

![](_page_48_Figure_4.jpeg)

![](_page_48_Figure_5.jpeg)

Figure 2-2: Viewing Spectral Curves *Image: CGS Oris*

## **5: La información extra esencial**

También hay otros factores que influirán en la apariencia del color, junto a las tintas utilizadas. Por ejemplo, el papel se conoce como el "quinto color". Y los acabados también influyen en la apariencia del color: un acabado mate hará que su color se vea más apagado, y un barniz brillo producirá que la misma tinta se vea más vibrante…

Por esto se agregan algunas líneas adicionales de información a la Better Brand Color Guide:

- ¿Qué tipos de papel se prefieren, se permiten, o no se permiten?
- Los papeles con OBAs, ¿se permiten o no?
- Papeles tintados, como por ejemplo muchos papeles ecológicos, ¿se pueden usar o no?
- ¿Qué tipo de recubrimientos o laminados están permitidos?

Si existen otras variables importantes para reproducir los colores de su marca, ¡añádalas a la lista de la Better Brand Color Guide! Especialmente si imprime una gran cantidad de embalajes, es posible que desee agregar información aquí.

*Todos estos documentos forman parte de la misma campaña/envío de la Cruz Roja. Puede ver el sobre (abajo a la izquierda), la carta (derecha) y en la parte superior otros d l b d b ill*

![](_page_49_Picture_9.jpeg)

### **6: Poniéndolo todo junto**

Poniéndolo todo junto, la "Better Brand Color Guide" podría verse de este mod:

![](_page_50_Figure_2.jpeg)

![](_page_51_Picture_38.jpeg)

Por favor, tenga en cuenta que los valores Lab no son los que encontrará en la librería digital Pantone Coated. Eso es a propósito. Eso demuestra que debe ser independiente de esa librería Pantone. Necesita medir la muestra que ha visto, la muestra que le gusta. Para el "insights4print Orange", no era 100% idéntico a los valores digitales del Pantone 151 C. Al medirlo y usar ese valor como el color básico, se elimina una variable importante: las desviaciones en las guías Pantone impresas… Los valores Lab son "sólidos como una roca" e inequívocos, siempre y cuando mencione la condición de medición y la geometría

Como puede ver, las coincidencias más cercanas en los sistemas de color son simulaciones para establecer las expectativas correctas. Y he añadido cierta información sobre las técnicas de impresión utilizadas para envases e impresión comercial, como por ejemplo que al imprimir en flexografía solo se deben usar planchas HD flexo. Compruebe esto con su proveedor

de servicios de pre-impresión y su impresor, ¡pero manténgalo genérico! ¡No se ciña a una marca concreta! Y las opciones como por ejemplo, ECG no permitido para impresión comercial,**son únicamente mis elecciones, ¡las suyas pueden ser diferentes!**

# Parte C: juzgando la impresión

Ahora que ya sabe cómo definir el color de su marca de la mejor manera posible, tenemos que hablar del siguiente paso: juzgar la calidad de impresión…

Y esto sí que es difícil. Es mucho más complejo de lo que podría imaginar… Junto a las variables físicas, que comprobaremos a continuación, ser objetivo sobre el color es muy difícil. Especialmente cuando su jefe lo contrató para asegurarse de que sus preciados colores de marca se reproduzcan siempre correctamente. Tendrá que encontrar diferencias de color, deberá asegurarse de que los impresores sigan sus instrucciones. ¡Está en sus funciones de trabajo el encontrar diferencias de color y corregirlas! Para eso le pagan.

# **1: ¡Es psicología!**

Ya sé que puede parecer una tontería, pero no lo es. Es psicología. Tiene que ver con el "framing", un concepto de "economía conductual". El simple hecho de entrar en una imprenta para verificar el color, le hace más crítico con las diferencias de color, le hace buscar diferencias de color. ¡Y el efecto que eso puede tener es enorme! En un experimento con unas 100 personas juzgando las diferencias de color, casi 1 de cada 3 profesionales de la impresión afirmó ver una diferencia de color entre dos copias idénticas… solamente el hecho de que se les preguntara si veían una diferencia de color, les hizo buscar una diferencia de color… Y si quiere ver una diferencia de color, en última instancia verá una.

![](_page_55_Figure_0.jpeg)

*Los resultados de una prueba con más de 100 participantes a los que se les mostraron diferentes variaciones de muestras planas. Una de las muestras era idéntica a la referencia.En el eje horizontal se ve la diferencia entre la muestra y la referencia. Casi 1 de cada 3 profesionales de la impresión afirmó ver una diferencia entre las dos copias idénticas… ¿La razón? Se les preguntó si veían una diferencia de color, y siendo profesionales de la impresión, tenían que verla.*

#### Esta es, por cierto, una anécdota muy divertida sobre la psicología en los controles de prensa…

 $59m \cdots$ Stephen Oosterling · 2nd Customer Service and Support at McKenney Salinas Honda Great article. I'd agree to with the end of press checks. Heard too many clients asking for a reduction in 1% cyan...... Love  $\cdot$  0 1 Reply  $\cdot$  3 Replies Load previous replies Stephen Oosterling · 2nd 18<sub>m</sub> ... Customer Service and Support at McKenney Salinas Honda Eddy Hagen it was very common with one particular client when I was working in Rochester, NY. I do recall a press check that was marked up for a 1% color shift and we walked out and brought another sheet of the same run without touching anything 15 minutes later. Color was perfect.... Love  $\cdot$  0 1 Reply

Es por esto que las mediciones siempre deben apoyar el juicio sobre la impresión. Pero, de nuevo: las mediciones también deben estar respaldadas por la visión.

### **2: Fuentes de luz**

Hay algunos tecnicismos que debe tener en cuenta. El primero es la fuente de luz (iluminante): debe ser D50. Ese es el iluminante de la luz normalizada para impresión. Si usted compara una prueba digital de inyección de tinta (inkjet) con una

muestra del trabajo de impresión, deben parecer idénticas bajo condiciones de luz D50, pero pueden parecer ligeramente distintas bajo D65… Eso es debido al metamerismo: un fenómeno donde dos muestras de color parecen ser iguales bajo una fuente de luz, no son iguales cuando se ven bajo una fuente de luz distinta. Como ejemplo práctico: una vez me compré unos pantalones que parecían de color marrón en la tienda, pero resultaron ser de color verde cuando me los probé en casa.

Y luego está la intensidad de la luz. Es posible que haya notado que hay mucha luz en la estación de control de la máquina de impresión. Esto es a propósito: a más luz, más fácil será detectar pequeñas diferencias de color. Esto es importante para el operador de la prensa, pero como

![](_page_57_Picture_4.jpeg)

*Los mismos tejidos, pero bajo diferentes fuentes de luz. El izquierdo cambia de verde a marrón.*

cliente, usted debería juzgar el resultado bajo una intensidad de luz más normal. Expresado técnicamente, esta es la diferencia entre P1 (comparación crítica; 2000 lux) y P2 (evaluación práctica; 500 lux). Y en ese P1 hay mucha más luz que en el supermercado. Usar esa cantidad de luz es como usar una báscula de microgramos para comprobar si el peso de un paquete de sal de 1Kg pesa realmente 1Kg. Eso es algo que como consumidor nunca haría, un consumidor nunca notaría esa diferencia en una báscula.

![](_page_58_Picture_0.jpeg)

*La capacidad de ver las diferencias de color, depende de la cantidad de luz. Esa es la razón por la que los operadores de prensa tienen estas luces gigantescas en la consola de la máquina de impresión. Sin embargo, es mucha más luz de la que pueda tener en una tienda o en casa.*

#### **3: Aspectos menos conocidos**

¡Pero aún más factores pueden influir en la percepción del color! Por ejemplo, colores circundantes (es por esto que en estas estaciones de iluminación tienen paredes grises). E incluso la posición: cuando pone dos muestras una encima de otra, incluso las diferencias de color más pequeñas se hacen visibles. Al separarlas unos milímetros, es posible que ya no las note. También la curvatura de las muestras influirá en la percepción del color, debido a la pequeña diferencia en cómo la luz incide sobre ellas. Y eso es también lo que ocurre en los lineales del supermercado: cuando las cajas se inclinan un poco, la

iluminación será ligeramente diferente, lo que resultará en una percepción de color diferente. Esto es algo que el propietario de la marca nunca podrá controlar. Entonces, seamos honestos sobre ese tipo de diferencias…

*Las dos cajas de Kellogg's Trésor seguramente son idénticas. De todos modos, la caja en la derecha parece un poco más oscura. Esto se debe realmente a que la luz incide de manera diferente en las cajas, ya que no están exactamente en la misma posición.*

![](_page_59_Picture_4.jpeg)

Para demostrar que esto es real, volvamos a la prueba donde preguntamos a más de 100 personas si vieron una diferencia de color entre dos muestras. Esta prueba no solo incluyó muestras planas, también incluía cajas plegadas… Si bien los resultados con las muestras planas fueron más o menos lo que cabía esperar: un número importante de personas viendo diferencias de color a medida que el delta E aumentaba, ¡este NO fue el caso con las cajas plegadas! Eso no era una curva normal. La única explicación que se me ocurre es que algunas cajas se inclinaron un poco, lo que resultó en una iluminación un poco diferente y, por lo tanto, una percepción del color ligeramente distinta. ¡Mire el gráfico!

![](_page_60_Figure_1.jpeg)

Algo parecido puede verse en la imagen de abajo, donde pusimos dos copias solapadas del test de impresión insights4print Orange. Si quiere ver una diferencia de color, notará que la fila inferior es ligeramente más oscura. Eso se debe a una ligera curvatura de la hoja (está en parte encima de la otra), cambiando ligeramente la forma en que la luz incide sobre ella. Y como hemos visto en el primer capítulo: el color es la interacción de un observador, un objeto y la luz… Las mediciones mostraron una diferencia de solo 0,5 dE00 entre los extremos.

![](_page_61_Figure_1.jpeg)

Y hay un factor en la percepción del color donde el propietario de la marca tiene un control completo: los elementos del diseño… Hace unos años, Kellogg's rediseñó sus cajas, con grandes áreas de colores específicos. Incluso si el rojo fuera exactamente el mismo en todas las cajas, se vería diferente. Haga una búsqueda en 'contraste de color' y 'constancia del color' si quiere saber más sobre este efecto.

![](_page_62_Picture_1.jpeg)

## **4: Las pequeñas diferencias, ¿importan?**

Si usted cree que las diferencias de unos pocos delta E dañarían su imagen de marca, recuerde la prueba con 6 variaciones del rojo Coca-Cola, el color más icónico conocido en el universo. No hubo acuerdo sobre el color "correcto", y el más votado ni siquiera era el correcto. Estaba a 4 dE00 del color correcto.

La imagen de la derecha muestra unas latas de Coca-Cola en la vida real. Si un color diferente perjudicara las ventas, ¿el dueño de la tienda colocaría estas dos latas diferentes al lado de las otras? Probablemente no…

Incluso visité la página web de Coca-Cola para ver si había habido quejas, y Coca-Cola puso información sobre eso en las Preguntas Frecuentes, pero no encontré ninguna mención a tales quejas…

![](_page_63_Picture_4.jpeg)

En otro estudio con más de 100 consumidores, se les preguntó qué podría influir en su comportamiento de compra, qué podría hacer que cambiaran de su marca favorita a otra marca de la competencia. El aspecto del color solo se mención unas pocas veces. Lo que hace que la gente cambie, son las promociones o bien quedarse sin existencias.

En la misma encuesta, se repitió la prueba de Coca-Cola, con resultados muy parecidos a los mostrados anteriormente.

Si está un poco confundido porque ha escuchado esa famosa cita

que dice: "el color mejora el reconocimiento de la marca un 80%", eso se extrae de una investigación sobre el efecto de utilizar color en los anuncios de periódicos, en comparación con la publicidad en blanco y negro… Lo que hace una diferencia significativa. Pero eso no trata sobre pequeñas diferencias de color. Si quiere saber más sobre eso[, consulte este](https://www.insights4print.ceo/2019/02/color-increases-brand-recognition-by-80-the-real-contents-of-the-loyola-study-revealed/)  [artículo.](https://www.insights4print.ceo/2019/02/color-increases-brand-recognition-by-80-the-real-contents-of-the-loyola-study-revealed/)

Por supuesto, esto no es excusa para la mala calidad de impresión. Existen normas internacionales (ISO) que definen cuáles son las tolerancias aceptables.

Además: la calidad de impresión es mucho más que solo color, ¡hay otros defectos de impresión que pueden dañar la imagen de su marca mucho más que una pequeña desviación en el color!

![](_page_64_Figure_7.jpeg)

![](_page_64_Figure_8.jpeg)

### **5: ¡No se olvide del monitor!**

Y una nota final sobre juzgar el color: ¡cuidado con el monitor que está utilizando! No todos los monitores muestran la entrada de la misma manera. Simplemente vaya a una tienda de electrónica y mire los televisores y los monitores de los ordenadores en exposición. Probablemente todos mostrarán el mismo programa de televisión, o la misma interfaz del ordenador, pero apuesto a que todos estos dispositivos se verán o bien un poco diferentes, o bien muy diferentes…

#### 5.1: Capacidades

No todos los monitores tienen las mismas capacidades. Algunos pueden mostrar muchos colores, otros no. El monitor típico de oficina solo puede mostrar una cantidad limitada de color, por lo general del tamaño del espacio de color sRGB, o incluso inferior… Este tipo de monitores nunca se pueden usar para juzgar el color. En el gráfico de la derecha, puede ver que parte de los colores que se pueden reproducir sobre papel estucado (volumen sólido) estan fuera de la gama sRGB (volumen transparente).

Los monitores más caros que se utilizan en

![](_page_65_Figure_5.jpeg)

aplicaciones de fotografía, pre-impresión e impresión tienen una gama mucho mayor. Muchos de estos monitores son capaces de mostrar todos los colores de la gama AdobeRGB.

#### 5.2: Calibración, y más

Pero las capacidades de un monitor son solo un factor. También debe "calibrarlo", para asegurarse de que el monitor

muestre los colores de un documento correctamente. Esto es esencial si desea juzgar el color en un monitor.

¡Y eso no es todo! Además, el entorno puede influenciar en la manera en que ve los colores en un monitor. Por ejemplo, si está sentado al lado de una gran ventana con luz directa del sol, su visión estará influenciada por la luz solar y no verá correctamente los colores.

Puede encontrar más información sobre por qué los colores pueden verse diferente es su monitor en [este artículo.](https://www.insights4print.ceo/2017/03/that-color-was-different-on-my-screen-its-complicated-but-ill-show-you-why/) [Y aquí](http://www.missinghorsecons.co.uk/wordpress/2022/10/screens-the-starting-point-for-colour-management/) hay un artículo de Paul

![](_page_66_Figure_6.jpeg)

*Cuatro pantallas diferentes que muestran la misma imagen (dos portátiles, una tableta, y un teléfono inteligente).*

Sherfield con más información sobre los diferentes tipos de monitores y calibración.

# ¡Y eso es todo, amigos!

Ahora ya sabe cómo manejar los colores de marca de la mejor manera posible, de una forma que probablemente le cause menos problemas.

Y por favor: ¡difunda el mensaje! Siéntase libre de distribuir este tutorial, pero manténgalo gratis…

# **INSIGHTS 4 PRINT.CEO OBSERVATIONS FROM AN INDEPENDENT MIND**